## Aide pour utiliser IGNRando (sur le PC) https://ignrando.fr/fr/

1) Si vous n'avez pas de compte, commencer par en créer un, vous obtiendrez un identifiant (idIGN) à renseigner dans Iphigénie ( menu "paramètres" puis clic sur idIGN)

## 2) **Pour créer un parcours** :

- Cliquer sur : Créer un parcours, ensuite sur Créer un parcours manuellement (mais vous pouvez aussi choisir : importer un fichier en GPX)

4 pages sont à renseigner puis à valider (en cliquant sur "valider et poursuivre") :

*a) Création* b) *Description* c) *Impression* d) *Publication* (pour aller plus vite, ne renseigner que les champs obligatoires)

*Création* : exemple en plein écran

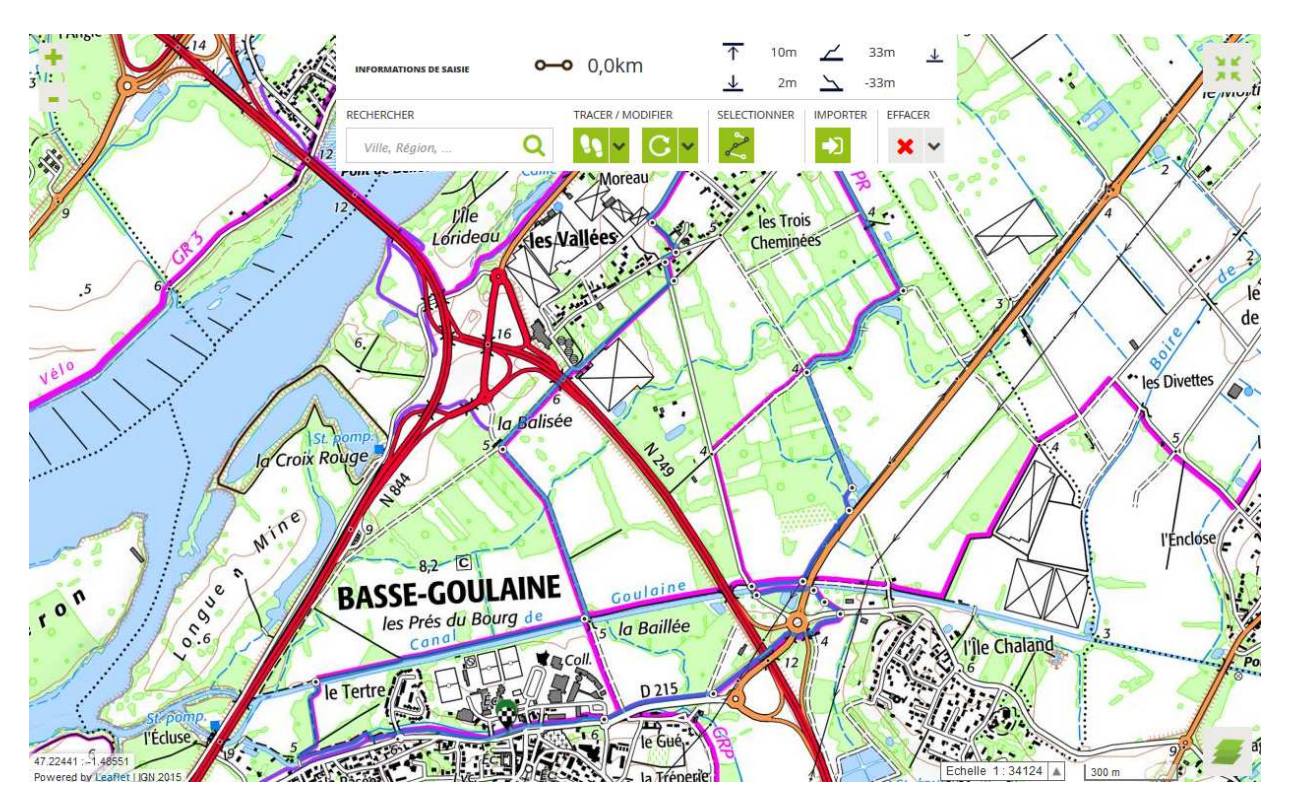

Dans d) *Publication* valider les critères suivants :

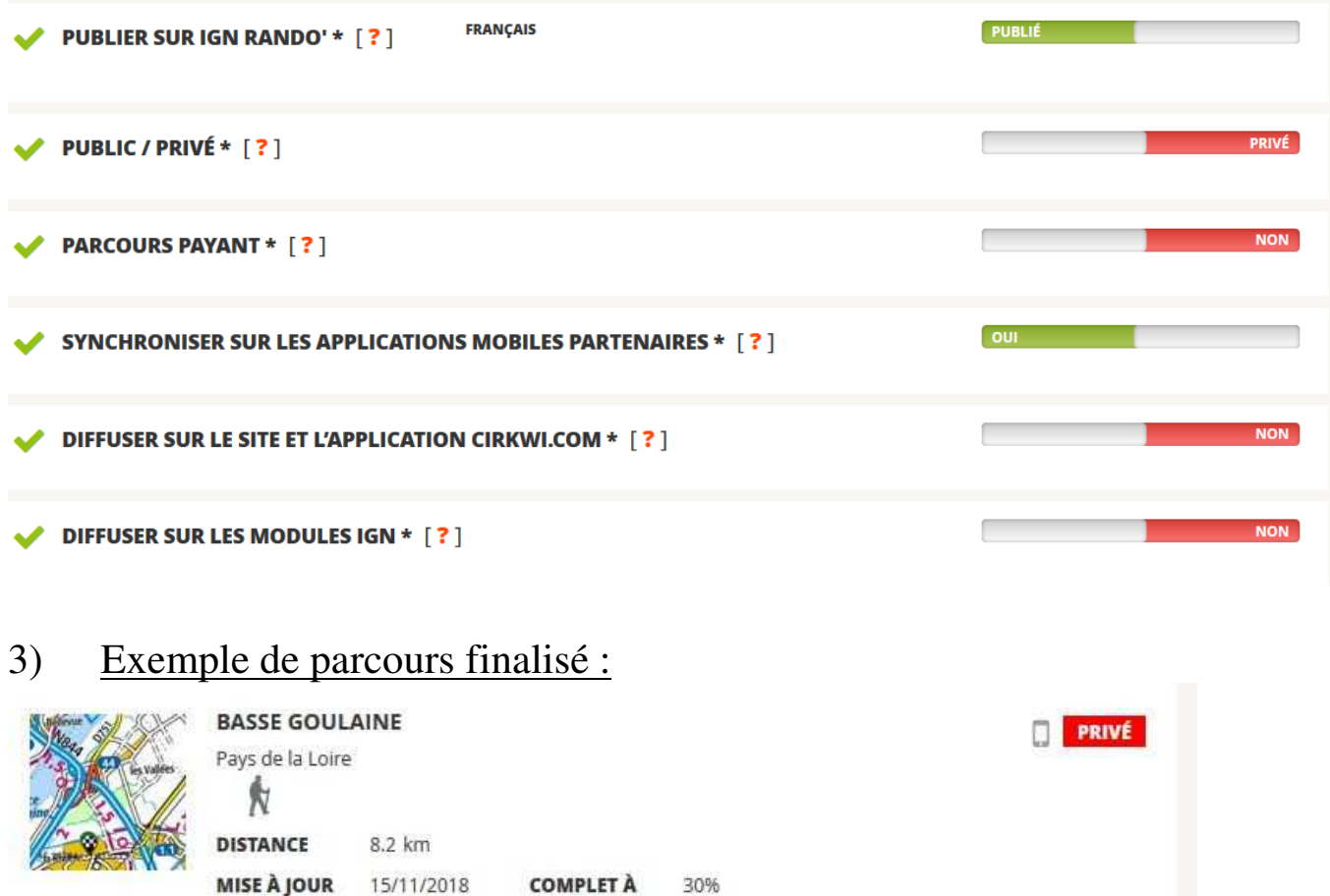

**III** SUPPRIMER

**Editer** : permet de revenir sur le tracé et de le modifier ou de le compléter.

 $\mathscr{P}$  EDITER

**Consulter** : on obtient l'écran suivant

CONSULTER

**GÉRER LES CONTRIBUTEURS** 

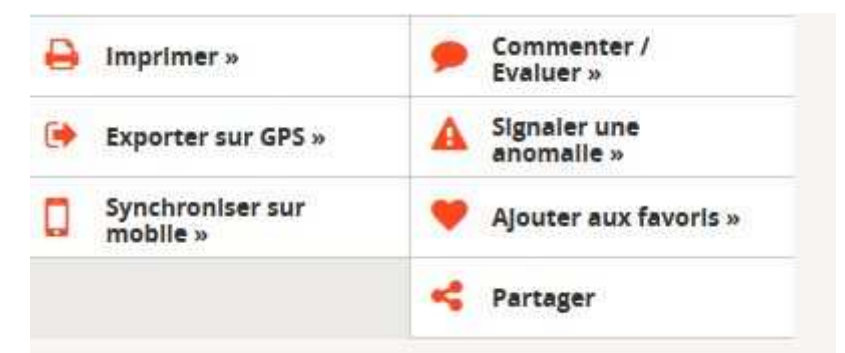

Un clic sur synchroniser et vous synchronisez votre parcours avec le mobile.

Le parcours va se retrouver dans Iphigénie dans le groupe [IGN Rando]